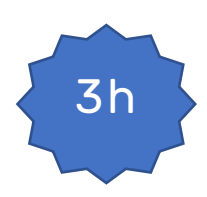

# **Bases HTML – CSS**

# **Pré-requis :**

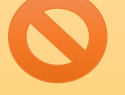

- **Avoir un compte Github et un repository bloc1**.
- Disposer d'une connexion internet et de droits administrateur sur son poste de travail.

#### Rappel Repository

- Créer un repository github nommé **bloc1**.
- Ajouter **jcheron** à la liste des collaborateurs.

Ce repository va permettre :

- De déposer vos travaux en gérant les versions (au travers des commits dans un premier temps) ;
- De publier en ligne vos productions ;
- De suivre et de communiquer sur vos travaux.

# Lecture(s)

A lire :

- [Disposition en colonnes](https://developer.mozilla.org/fr/docs/Web/CSS/Layout_cookbook/Column_layouts)
- [Flexboxes](https://developer.mozilla.org/fr/docs/Learn/CSS/CSS_layout/Floats)
- [Positionnement](https://developer.mozilla.org/fr/docs/Learn/CSS/CSS_layout/Positioning)
- [Images](https://slamwiki2.kobject.net/web/html/media)
- [Bases CSS \(rappels\)](https://slamwiki2.kobject.net/web/css)
- [Débogage \(rappels\)](https://slamwiki2.kobject.net/web/html/debug)

#### Autres supports de cours en français !

- [Cours de P. GIRAUD](https://www.pierre-giraud.com/http-reseau-securite-cours/)
- [Cours de R. HELLO](https://ronan-hello.fr/series/html)
- [MSDN Web docs](https://developer.mozilla.org/fr/docs/Learn/Getting_started_with_the_web/HTML_basics)
- [Des exercices pour s'entraîner](https://aymeric-auberton.fr/academie/html/exercices)

Outils

[Plugin ColorZilla](https://chrome.google.com/webstore/detail/colorzilla/)

# **Bloc1 Développer la présence en ligne de l'organisation**

#### **Travaux**

### **Exercices HTML :**

- Merger éventuellement la branche de la séance précédente.
- Créer une branche spécifique **td3**
- Travailler en local :
	- html à mettre dans **docs/pages/td3**
	- css dans **docs/assets/css/td3**
	- Commiter et pusher régulièrement
- Quand vous avez terminé, effectuer une **PR** (Pull Request) vers votre branche main.
- Solliciter **jcheron** pour une **review**.

#### $1 -$ Jeu

Chose n'est pas coutume, commençons par le jeu :

[Flexbox Froggy](https://flexboxfroggy.com/#fr) est en jeu permettant de s'entrainer au positionnement CSS avec les flexboxes. Ne pas tout faire en une seule fois, c'est un peu long pour assimiler.

#### 1 – Conseil en gestion- Blocs

Il s'agit de structurer en HTML puis de formater en CSS le document « **doc-conseil-gestion-bloc.pdf** » mis à disposition, en respectant la mise en forme du document initial.

- Identifier à partir du modèle :
	- o La structure générale des blocs de la page.
	- o Les groupes d'éléments ayant une structure commune.
- Créer la structure du document HTML.
- Créer dans la feuille de style les styles nécessaires.
- Vérifier le rendu régulièrement.
- Le fichier sera enregistré sous le nom **conseil-gestion.html**
- La feuille de style sera enregistrée sous **conseil-gestion.css**
- Utiliser [fontawesome](https://fontawesome.com/) pour les icônes (sans rechercher forcément une correspondance exacte).

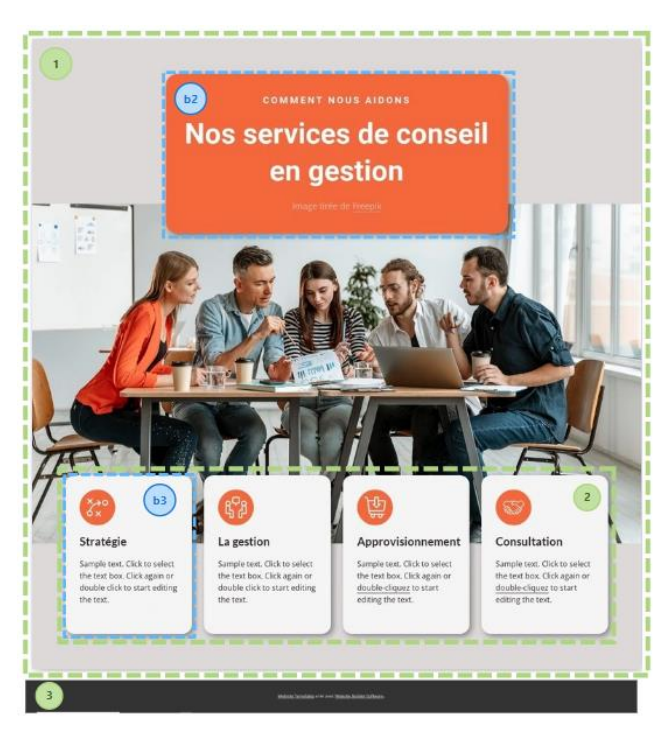

**Exemple de découpage de la page (1,2,3), et d'identification des blocs (b2 et b3)**

Les images sont à disposition dans les documents mis sur le drive.

#### 2 – Web-arena contact – blocs de page

Une simple page de **A propos de…**, à reproduire :

Il s'agit de structurer en HTML puis de formater en CSS le document « **doc-web-arena-about-us.pdf** » mis à disposition, en respectant la mise en forme du document initial.

- Identifier à partir du modèle :
	- o Les couleurs utilisées à partir du color picker de ColorZilla
	- o La structure générale de la page.
	- o Les groupes d'éléments ayant une structure commune.
- Créer la structure du document HTML.
- Créer dans la feuille de style les styles nécessaires.
- Vérifier le rendu régulièrement.
- Le fichier sera enregistré sous le nom **about-us.html**
- La feuille de style sera enregistrée sous web-**arena.css**
- La famille de **font** utilisée est **Monterrat.**
- Les images sont à disposition dans les documents mis sur le drive.

#### *Eléments particuliers*

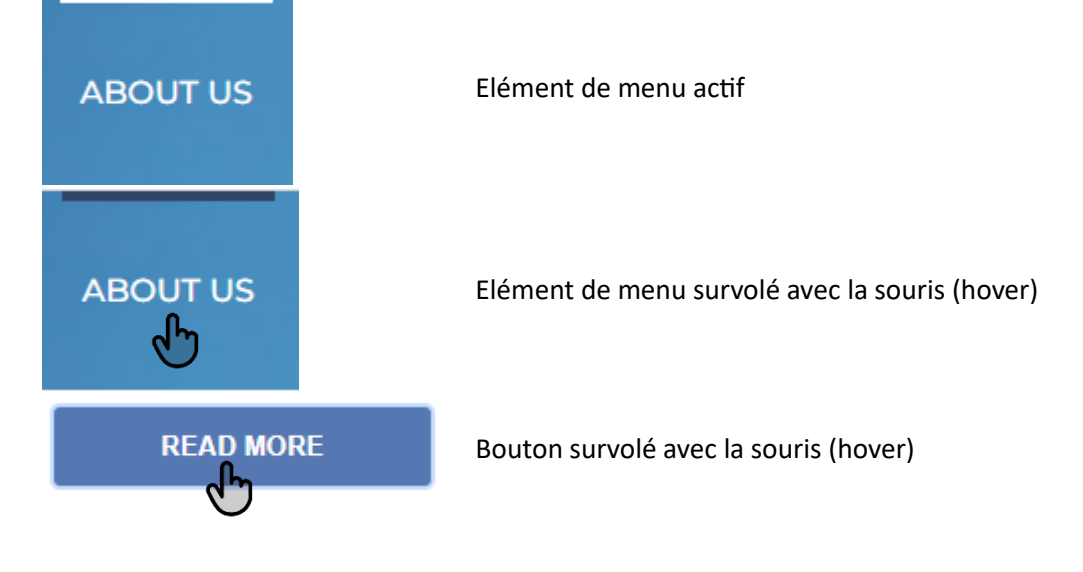

# **Bloc1 Développer la présence en ligne de l'organisation**

*Structure de page header/main/footer*

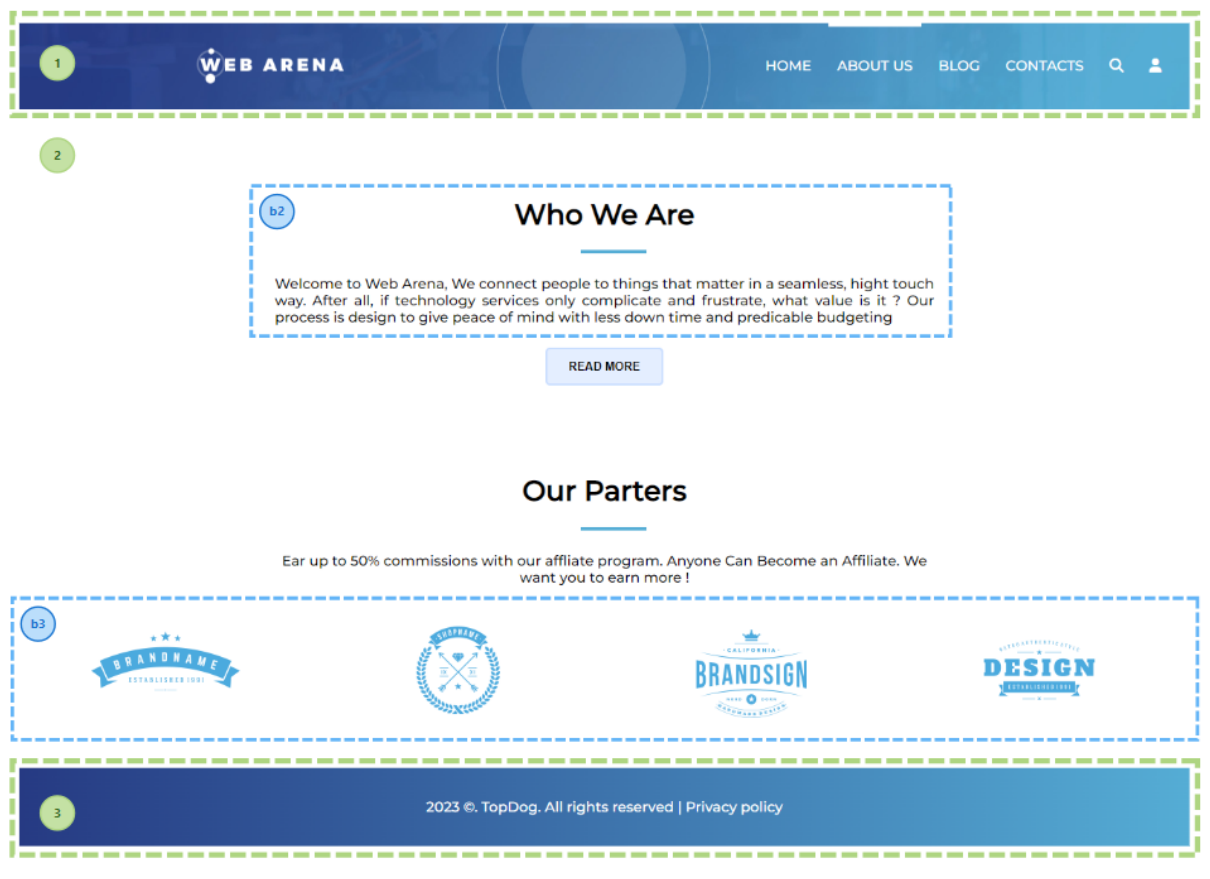

#### 3 – Web-arena Blog – colonnes

Une page de type **Blog…**, un peu plus complexe, à reproduire :

Il s'agit de structurer en HTML puis de formater en CSS le document « **doc-web-arena-blog.pdf** » mis à disposition, en respectant la mise en forme du document initial.

- Identifier à partir du modèle :
	- o Les couleurs utilisées à partir du color picker de ColorZilla
	- o La structure générale de la page.
	- o Les groupes d'éléments ayant une structure commune.
- Créer la structure du document HTML.
- Modifier dans la feuille de style les styles nécessaires.
- Vérifier le rendu régulièrement.
- Le fichier sera enregistré sous le nom **blog.html**
- La feuille de style est partagée avec le document précédent :-**arena.css**

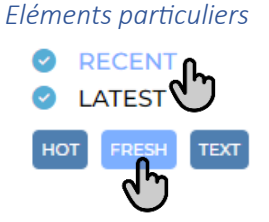

Elément de menu survolé avec la souris (hover)

Tag survolé avec la souris (hover)

# **Bloc1 Développer la présence en ligne de l'organisation**

*Structure de page header/main/footer*

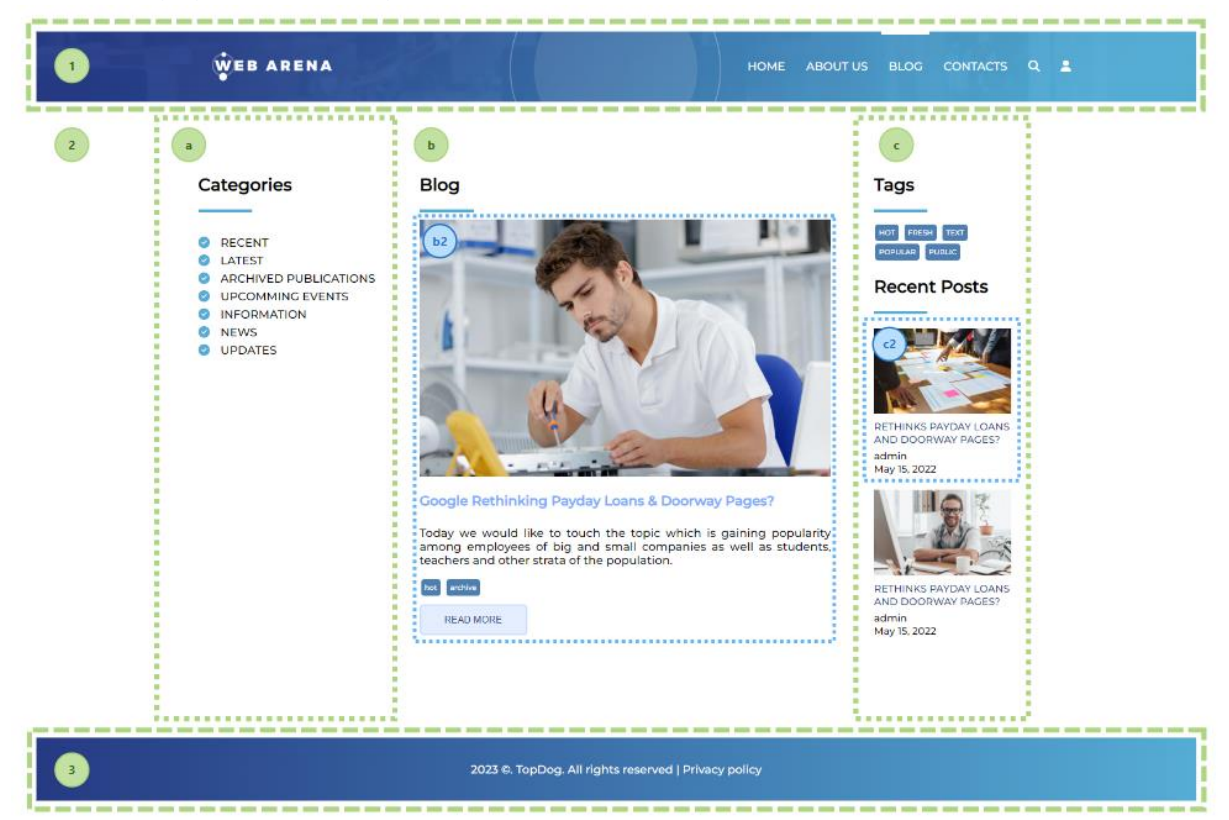

#### 4 – Mise à jour de votre index

Mettre à jour la page **index.html** de votre repository github pour permettre l'accès à vos nouvelles productions.

#### 5 – Vérifications

- Vérifiez vos pages HTML et vos fichiers CSS avec le validateur W3C.
- Corrigez les erreurs et warnings éventuels.